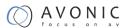

# AV-REC100

**HDMI** RECORDER

**USER MANUAL** 

V1.2

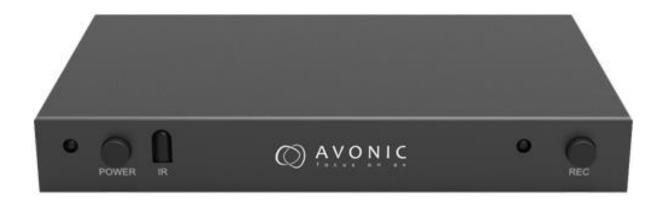

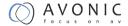

#### INTRODUCTION

The Avonic AV-REC100 is an HD Video Recorder that employs HDMI technology to receive video & audio from HDMI input. It can store the video & audio directly into a portable USB hard drive disk or a high-speed pen drive. It uses H.264 AVCHD M2TS format, which guarantees efficient compression and timely delivery. Recorded video can be played back on any media player, Blu-Ray Disc player or PC/Notebook that supports AVCHD M2TS file format.

#### **PACKAGE**

| HDMI VIDEO CAPTURE     | 1 |
|------------------------|---|
| 5V/2A DC power adaptor | 1 |
| Remote Control         | 1 |

#### **FEATURE**

- No need to install a driver, it is truly PnP
- Support recorder video and capture photo to USB storage device
- Support playback video and photo from the 1 USB storage device
- The HDMI Video Capture formats using the FAT32 file system format
- Support max records video file size up to 4Gb.
- Support delete and rename the record file by remote control.
- It can automatically detect the input video formats and it will adjust to the set output size and frame rate automatically
- Fit for recording HDMI videos without computer, its resolution can up to 1080P60
- With one-button-record button and USB interface, do not need to install any software
- Portable and Practical, easy and convenient for using, fit for WiiU Xbox 360 Xbox 1, PS4, ideal for game lovers

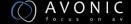

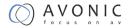

# **SPECIFICATION**

Host Interface 1x USB2.0 Host, 2<sup>nd</sup> USB is for USB powered HDD

Input Interface 1x HDMI interface

HDMI Input Formats 480i, 480p, 576i, 576p, 720p50, 720p60, 1080i50, 1080i60,

1080p24/25/30/50/60

Output Interface HDMI interface

Output Resolutions: 1080i50, 1080i60, 1080p50, 1080p60

Encode format: Hardware H.264 encoder

Power 5V DC / 2A

Power consumption 10W

Working Temperature 0-50 deg C

Storage Temperature -20-70 deg C

Storage Humidity 5%-90%

Size 135x78x24 (L/W/H, mm)

Weight 120 g

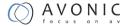

### **OPERATION CONTROLS AND FUNCTION**

#### FRONT PANEL

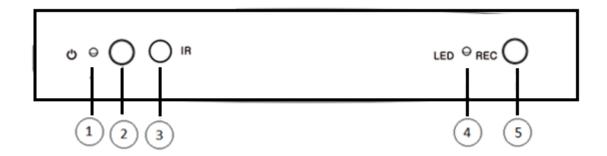

- 1. POWER LED: This LED will illuminate green when the device is power on and illuminate red when the device is standby.
- 2. Power on/Standby button: power on or standby the device.
- 3. IR: Remote control signal receive windows.
- 4. LED: This LED illuminates when the device detects the Hard-Disc insert and it flashes when the system is recoding.
- 5. REC button: Starts and stops recoding.

#### **REAR PANEL**

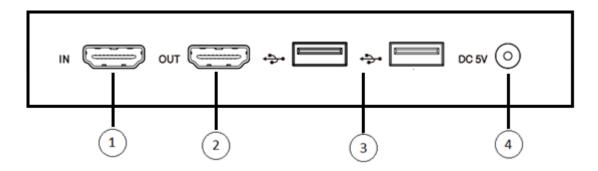

- 1. HDMI IN: Connect the input port to the HDMI output of the source device such as a DVD player or set-top box with an HDMI cable.
- 2. HDMI OUT: Connect the HDMI output to an HDMI display with an HDMI cable.
- 3. USB Interface: Connects to an external USB storage device, such as a USB pen drive or USB HDD. (recording is only on 1 USB interface. The 2<sup>nd</sup> USB is for USB powered HDD)
- 4. DC 5V: Plug the 5V DC power supply into the unit and connect the adaptor to an AC outlet.

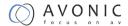

## **CONNECT AND OPERATE**

Connect the Video Player to the HDMI Video Capture with an HDMI cable.

Connect the HDTV to the HDMI Video Capture with an HDMI cable.

Connect the USB Storage Device to the HDMI Video Capture.

Connect the power cable to the HDMI Video Capture.

Power on HDTV and Video Player.

Power on HDMI Video Capture.

Press the REC button to Recording the video to USB Storage Device.

Press the REC button to stop Recording.

#### REMOTE CONTROL

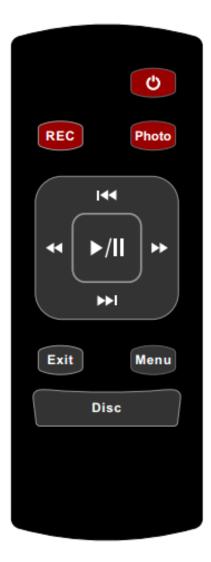

| Q               | Power on/Standby the device.                                                                    |
|-----------------|-------------------------------------------------------------------------------------------------|
| REC             | Start/Stop video recording to the USB storage device.                                           |
| Photo           | Captures current screen to a JPG file and stores to external USB storage device                 |
| Menu            | Brings up the OSD Menu on the TV display                                                        |
| Exit            | Exits the OSD Menu or file browser menu.                                                        |
| Disc            | Opens the file browser for browsing all files on the USB storage device.                        |
| <b>&gt;&gt;</b> | Move-right button for OSD Menu navigation. In playback mode,Rapidly advances the video          |
| <b>44</b>       | Move-left button for OSD Menu navigation. In playback mode, Rapidly rewinds the video           |
| <b>&gt;&gt;</b> | Scroll-up button for OSD Menus navigation. In playback mode, skips to the next file.            |
| <b>*</b>        | Scroll-down button for OSD Menu navigation. In playback mode, skips to the previous file.       |
| M               | "Enter" button for OSD Menu navigation.<br>In playback mode, Toggles between Pause and<br>Play. |

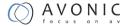

#### **OSD MENU**

1. Press the "Menu" button on the remote, the screen will display the main OSD Menu.

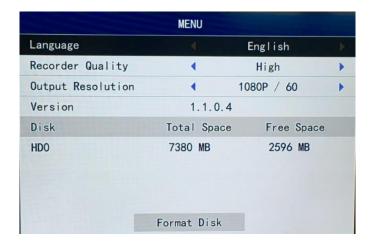

Language: select the OSD language.

Recorder Quality: select the recorder file quality. (Low---Normal----High)

Output Resolution: select the HDMI output resolution. Press the left or right button to select and press OK button to confirm. (1080p60,1080p50,1080i60,1080i50).

Version: display the firmware version.

Disc: display the external USB disc or USB HDD information.

Format Disk: Format the external USB disc or USB HDD by FAT32 format.

2. Press the "Disc" button on the remote, the screen will display the Disc Menu, press the left, right, up, down buttons to playback the recorder video or photo files.

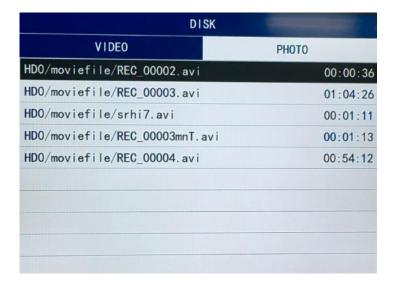

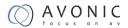

3. In DISK menu, select one file, then press "Menu" button. That will add a submenu on the right of the main menu. The user can delete or rename the selected file.

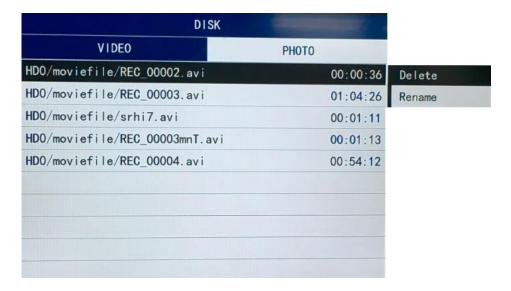

4. Select the Rename item, then press "OK" button, the device will display Rename menu. The user can rename the record file name by the remote control, press "Exit" button it will auto save the new name for this file.

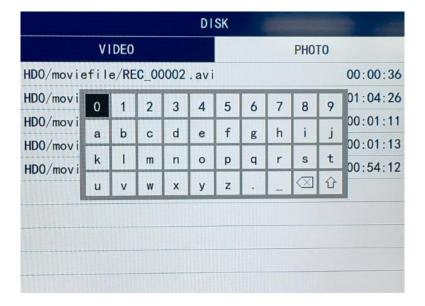

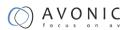

# CONNECTION DIAGRAM

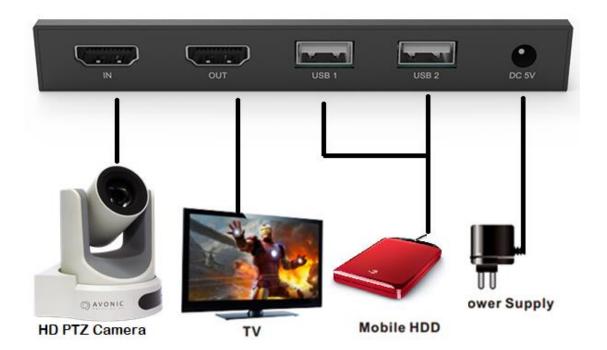